# CSSE 220 Day 2

Class, Objects, and Methods in Java UML Class Diagram Basics

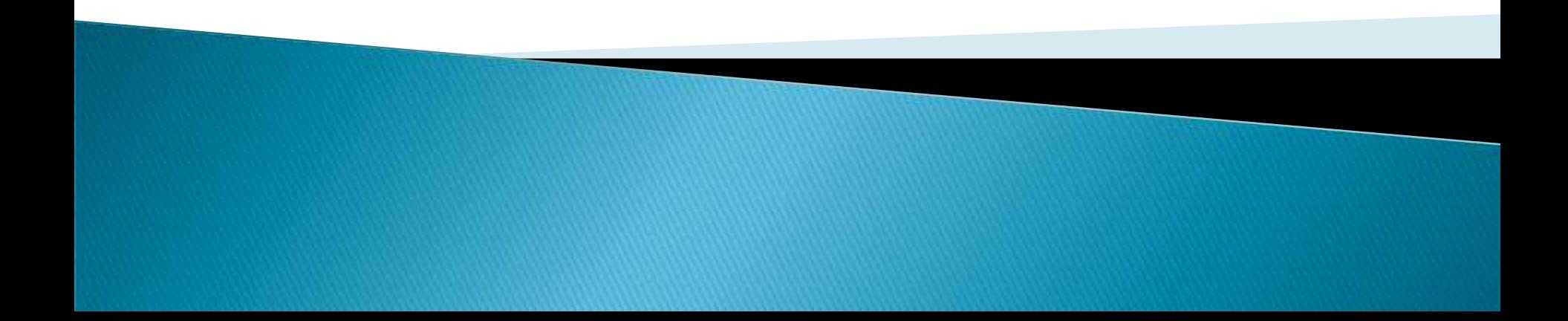

### Your questions about ...

- **▶ The syllabus**
- Java
- $\rightarrow$  etc.

 Could everyone checkout and commit the HW1 project?

### Announcements

- ▶ Sit on the right side or as close to the front on the left side of the room as you can.
- ▶ Please consider making your picture on ANGEL visible to students in your courses.
	- $\Box$  Home  $\rightarrow$  Preferences (wrench icon)  $\rightarrow$  Personal info
- If you want all of your ANGEL mail to also go to your regular mail, you can set it that way.

• Home→ Preferences → System Settings

 You can subscribe to the ANGEL discussion forums. (From the Communicate menu)

### More announcements

### Cell Phones

- please set ringers to silent or quiet.
	- Minimize class disruptions.
	- But sometimes there are emergencies.
- Personal needs
	- If you need to leave class for a drink of water, a trip to the bathroom, or anything like that, you need not ask me. Just try to minimize disruptions.

▶ Please be here and have your computer up and running by class time as best you can.

### Bonus points for reporting bugs

- In the textbook
- In any of my materials.
- ▶ Use the Bug Report Forum on ANGEL
- ▶ More details in the Syllabus
- Subscribe to the discussion forums on ANGEL

# Some major emphases of 220

### **Reinforce from 120:**

- Procedural programming (functions, conditionals, loops, etc)
- Using objects

### Object-Oriented Design

- Major emphasis on interfaces
- GUI programming using Java Swing
- UML class diagrams

### Software Engineering concepts

### Data Structures

- Introduce algorithm efficiency analysis
- Abstract data types
- Specifying and using standard data structures
- Implementing simple data structures (lists)
- $\rightarrow$  Recursion

### Sorting and searching algorithms

sexamples for the above

# What will I spend my time doing?

- Small programming assignments in class
- Larger programming problems, mostly outside of class
	- Exploring the JDK documentation to find the classes and methods that you need
	- Debugging!
	- Reviewing other students' code
- ▶ Reading (a lot to read at the beginning; less later)
	- Thinking about exercises in the textbooks
	- Some written exercises, mostly from the textbook
- ▶ Discussing the material with other students

# Identifiers (Names) in Java

- $\blacktriangleright$  The rules:
	- Start with letter or underscore (\_)
	- Followed by letters, numbers, or underscores
- The conventions:
	- **variableNamesLikeThis**
	- **methodNamesLikeThis(…)**
	- **ClassNamesLikeThis**

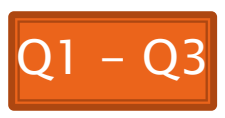

# Variables in Java

- Like C:
	- **int xCoordinate = 10;**

▶ But Java catches some mistakes: **int width, height, area; area = width \* height;**

What does this do in C?

◦ Java will detect that **width** and **height** aren't initialized!

# Using Objects and Methods

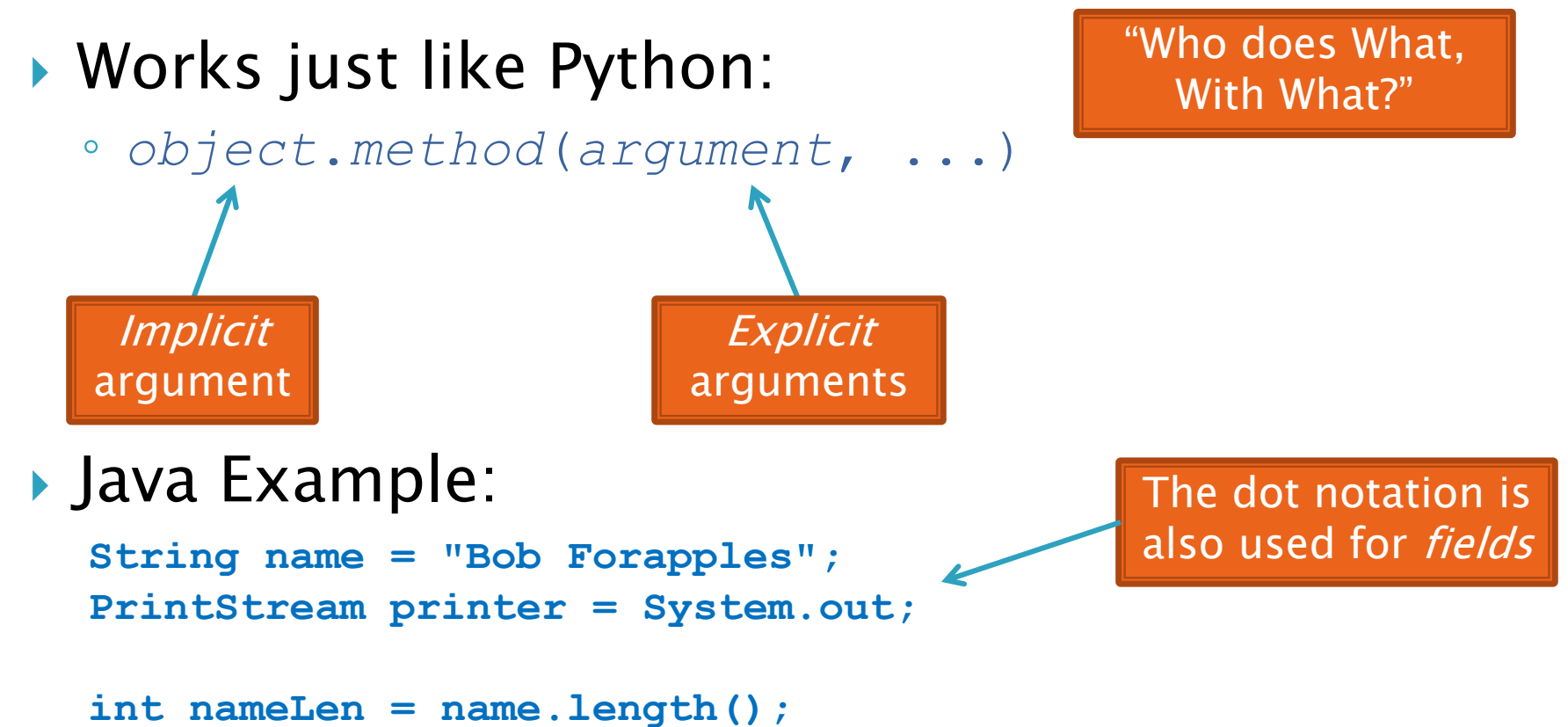

**printer.printf("'%s' has %d characters", name, nameLen);**

### Separating Use from Implementation

- ▶ Can use methods of an object without knowing how they are implemented
	- Recall zellegraphics from csse 120: **line.setWidth(5)**

### **UML Class Diagram** Fields

#### ▶ Shows the:

- Attributes (data, called *fields* in Java) and
- Operations (functions, called methods in Java) of the objects of a class
- Does *not* show the implementation
- Is not necessarily complete

Methods

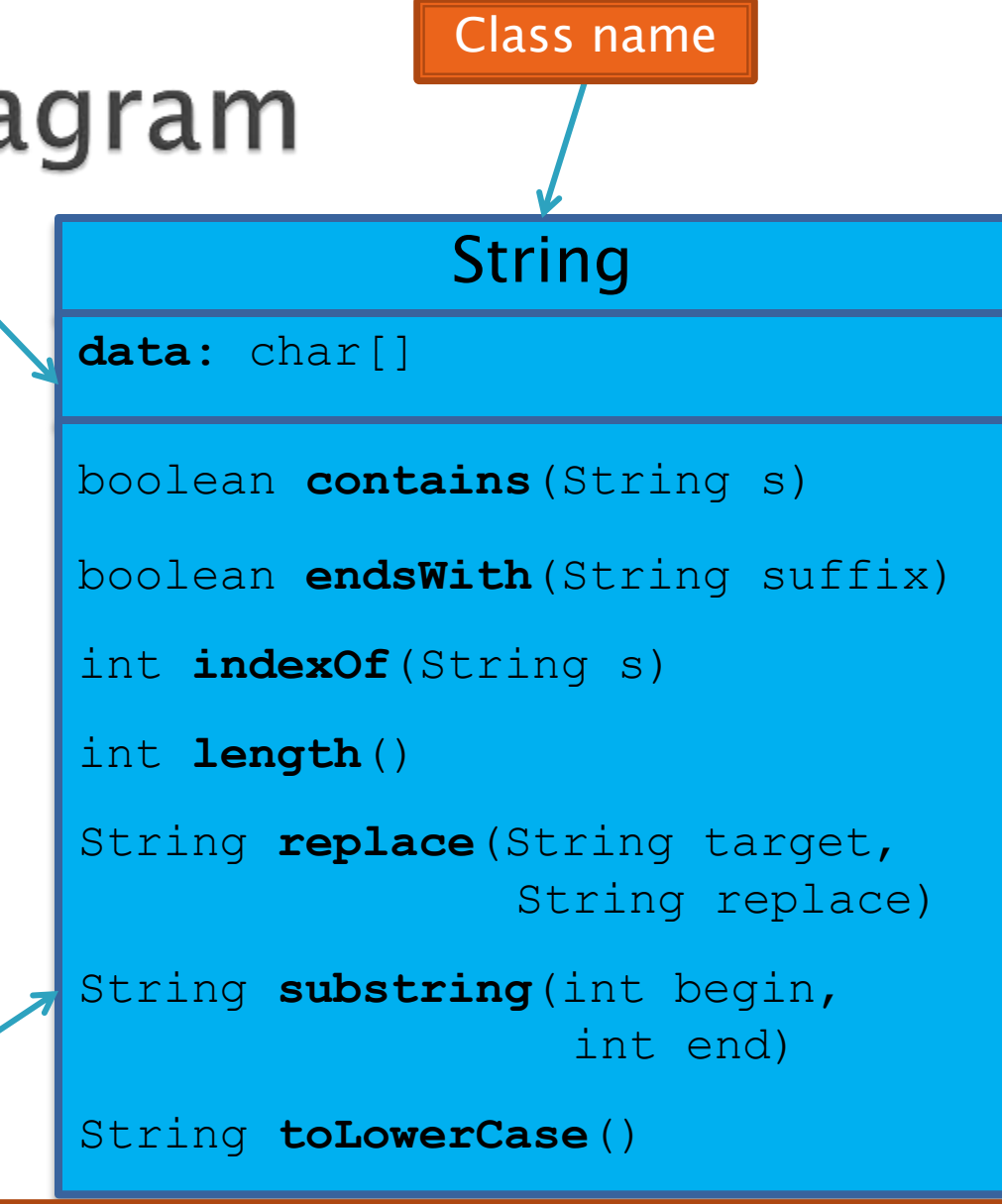

String methods are *immutable -* if the method produces a String, the method *returns* that String rather than mutating (changing) the implicit argument

### Exercise

**22 Checkout ObjectsAndMethods** from SVN Work on UsingStrings.java

### **Passing Parameters**

- Arguments can be any expression of the "right" type
	- See example…
- What happens if we try to give **substring()** an explicit argument that isn't a number?
	- How does the compiler know that **rhit.length()** evaluates to a number?
	- What's the return type of **length()**?
- Static types help the compiler catch bugs.
	- Important in large programs

```
String rhit = "Rose-Hulman";
System.out.println("Rose");
System.out.println(rhit.substring(0, 4));
System.out.println(rhit.substring(0, 2+2));
System.out.println(rhit.substring(0, rhit.length() - 7));
System.out.println("Rose-Hulman".substring(0, 4));
```
# Primitive types

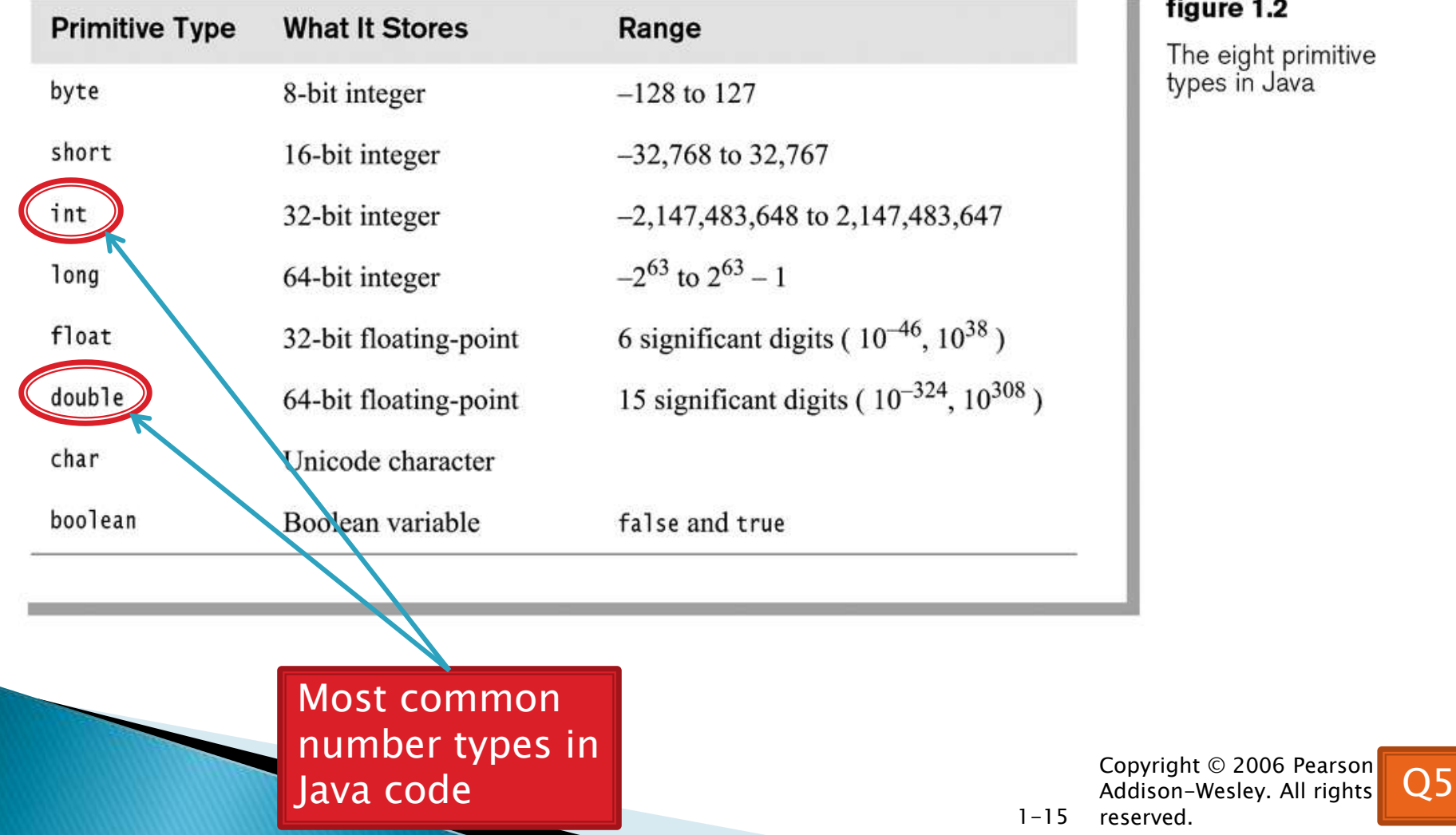

#### figure 1.2

The eight primitive<br>types in Java

oyright © 2006 Pearson erved.

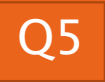

# Exercise

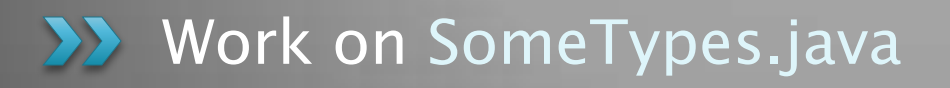

# **Constructing Objects**

▶ Example: **Rectangle box = new Rectangle(5, 10, 20, 30);** x, y, width, height

Several steps are happening here:

- 1. Java reserves space for a *Rectangle* object
- 2. Rectangle's *constructor* runs, filling in slots in object
- 3. Java reserves a variable named *box*
- *4. box* is set to refer to the object

### **Accessors and Mutators**

### Accessor methods

- Get a value from an object
- Examples:
	- **box.getHeight()**
	- **box.getWidth()**

#### Mutator methods

- Change the state of an object (i.e., the value of one or more fields)
- Examples:
	- **box.translate(10, 20)**
	- **box.setSize(5, 5)**

Tip: Use mutators with care!

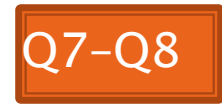

### Reminder: In all your code:

- Write appropriate comments:
	- Javadoc comments for public fields and methods.
	- Explanations of anything else that is not obvious.
- **► Give self-documenting variable and method names:** 
	- Use name completion in Eclipse, Ctrl-Space, to keep typing cost low and readability high.
- Use **Ctrl-Shift-F** in Eclipse to format your code.
- Take care of all auto-generated TODO's.
	- Then delete the TODO comment.
- ▶ Correct ALL compiler warnings.
	- Quick Fix is your friend!

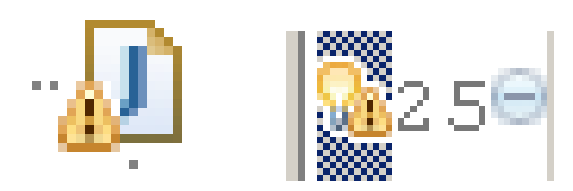

### Java Documentation

#### **API Documentation, Docs in** Eclipse, Writing your own Docs

# Java API Documentation

- ▶ What's an API?
	- Application Programming Interface
- ▶ The Java API on-line
	- Google for: java api documentation 6

You need the 6 to get the current version of Java

◦ Or go to: <http://java.sun.com/javase/6/docs/api/>

◦ Also hopefully on your computer at [C:\Program Files\Java\jdk1.6.0\\_14\docs\api\index.html](C:/Program Files/Java/jdk1.6.0_14/docs/api/index.html)

# Java Documentation in Eclipse

- ▶ Setting up Java API documentation in Eclipse
	- Should be done already,
	- If the next steps don't work for you, instructions are in today's homework
- ▶ Using the API documentation in Eclipse
	- Hover text
	- Open external documentation (Shift-F2)

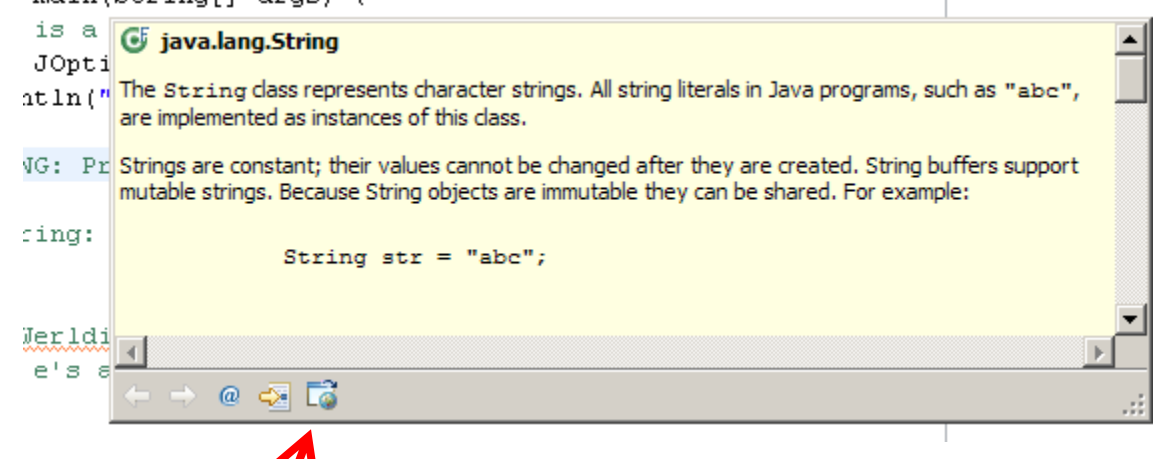

### Exercise

**Finish quiz and pass it in** Continue working on homework

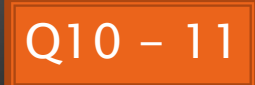